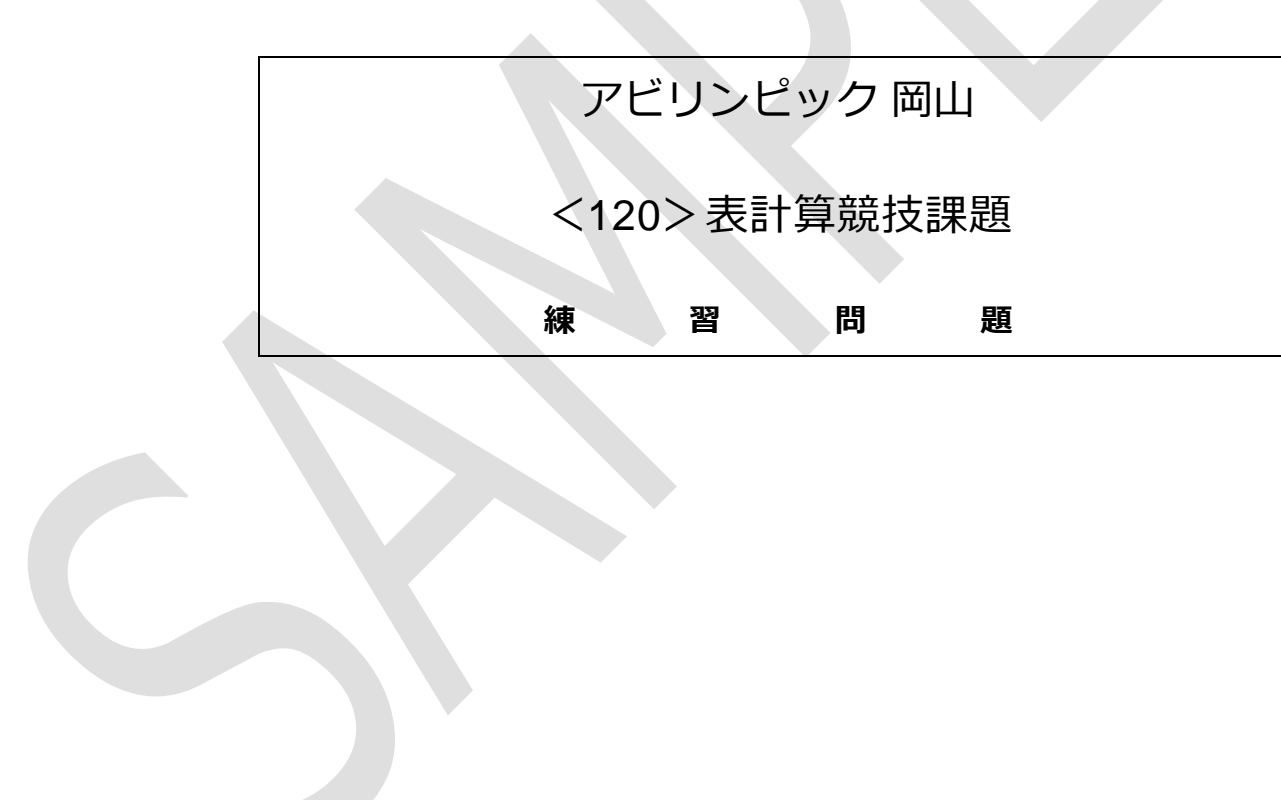

# アビリンピック岡山

## <120>表計算競技課題《練習問題》

## 【競技内容】

課題は、次の4種類とする。

- → 課題 1 · 装飾 · 編集 あらかじめ準備されているデータ(以下、提供データ)をもとに、データ入力、 図形等の作成、数式修正、書式設定、数値・書式の貼り付け、条件付き書式の設 定等を行う。
- → 課題 2:関数式による表の完成 提供データをもとに、名前の定義、表示設定、関数設定等を行う。
- → 課題 3:データ処理 提供データをもとに、レコードの抽出、並べ替え、集計等を行う。
- → 課題 4:グラフ作成 提供データをもとに、セルの複数範囲の選択によるグラフの作成、ならびに印刷 設定等を行う。

# 【競技時間】

#### **120** 分

→ なお、作成する課題の順番は任意とする。

## 【課題提出方法】

- 競技者は、完成した作品(未完成作品も含む)を大会主催者が用意した USB メモリの「解 答」フォルダに保存するとともに、印刷したものを提出すること。
- → 課題提出に係る試し印刷や保存は競技時間に含まれるものとするが、提出作品の印刷は競 技時間には含まれない。また、課題 1~3 の提供データにはあらかじめ印刷範囲及び行列番 号が設定されている。

## 【注意事項】

- **→** 課題作成に必要な提供データは、大会当日に配布されるファイルを使用すること(USB メ モリにて配付)。
- 競技中に万一機器が故障した場合は、挙手で知らせ、審査員の指示に従うこと。
- → 競技が時間内に終了したら、競技委員に申し出ること。
- 事前に配布された課題、メモ、参考書、その他資料等、および USB メモリ等の記憶媒体の 持ち込みは一切不可とする。ただし、筆記用具は使用してもよい。(筆入れは不可、鉛筆、 シャープペンシル、消しゴムなど)

【課題 1】装飾・編集/【課題 4】グラフ作成

【課題 1】

デスクトップ上の「提供データ」フォルダから、「売上個数集計.xlsx」を開き、「解答」フォルダ に「kadai01.xlsx」として保存しなさい。作業の進行にともない、適宜、上書き保存すること。

- 設問1 セルA1に、ゼッケン番号(半角)、A2に氏名を入力しなさい。
- 設問2 次に指定範囲に、次表に示すとおりに数値データを追加入力しなさい。文字の配置および罫線は次 表のとおりとしなさい。

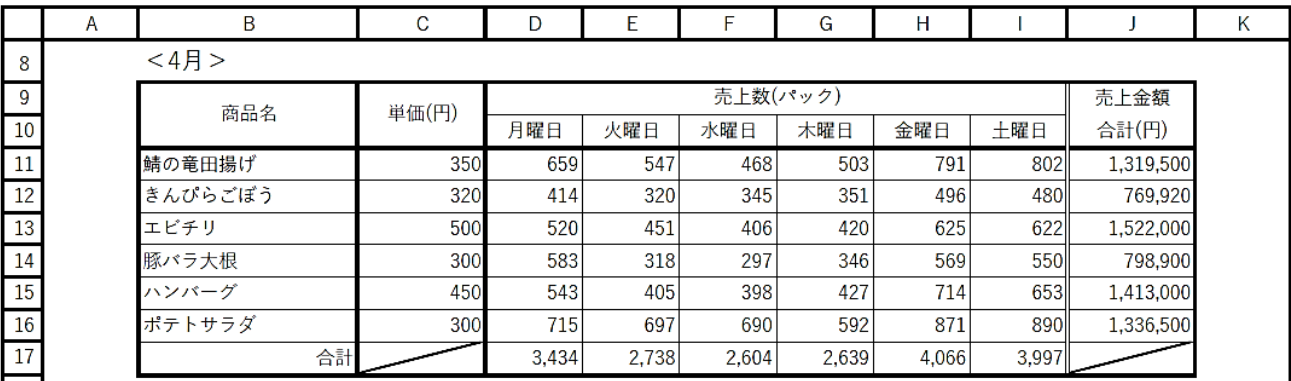

設問3 次の指示に従い、以下のような表題を作成しなさい。

## お惣菜の曜日別売上集計表

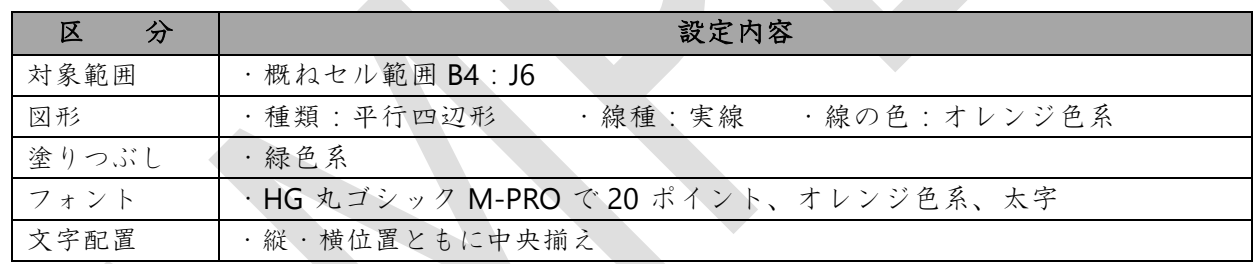

設問4 次の指示に従い、操作及び修正を行いなさい。

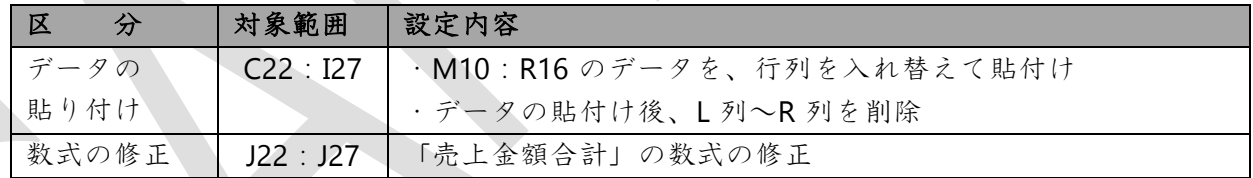

設問5 次の指示に従い、操作及び修正を行いなさい。

| 分<br>区 | 対象範囲      | 設定内容                                        |           |
|--------|-----------|---------------------------------------------|-----------|
| 文字配置   | B11 : B16 | 横位置:均等割付け インデント:1                           |           |
|        |           | J11:J16  ① 「売上金額合計」が、1,400,000 円   塗りつぶしの色: |           |
|        |           | を超えるセル                                      | 緑色系       |
| 条件付き書式 | D10:110   | 曜日ごとの合計の中で、百の位を四<br>(2)                     | │塗りつぶしの色: |
|        |           | 捨五入すると 3,500 個以上である曜                        | 青色系       |
|        |           | 日のセル                                        |           |

設問6 次の指示に従い、操作及び修正を行いなさい。

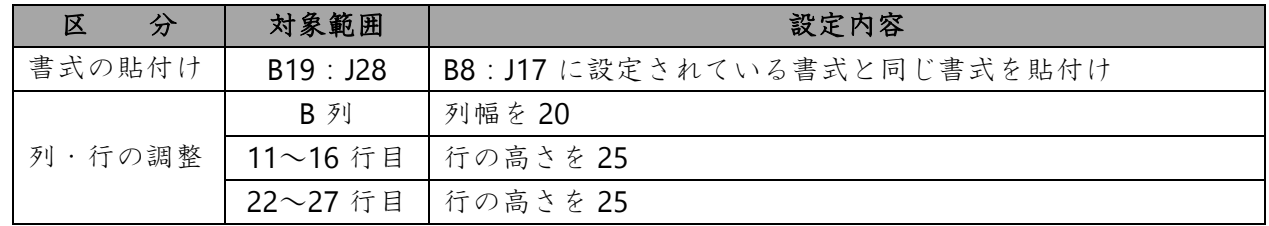

#### 【課題 2】

デスクトップ上の「提供データ」フォルダから、「受注管理表.xlsx」を開き、フォルダ「解答」に 「kadai02.xlsx」として保存しなさい。作業の進行にともない、適宜、上書き保存すること。

<各シートの概要>

- シートは、「とりまとめ表」及び「リスト一覧」の 2 種類である。
- シート「リスト一覧」には、「商品カテゴリー一覧」「カラー一覧」「商品一覧」の 3 つのリ ストがある。
- シート「とりまとめ表」の「EC サイト受注一覧表」における管理コードについては、次の 内容を意味するものとする。

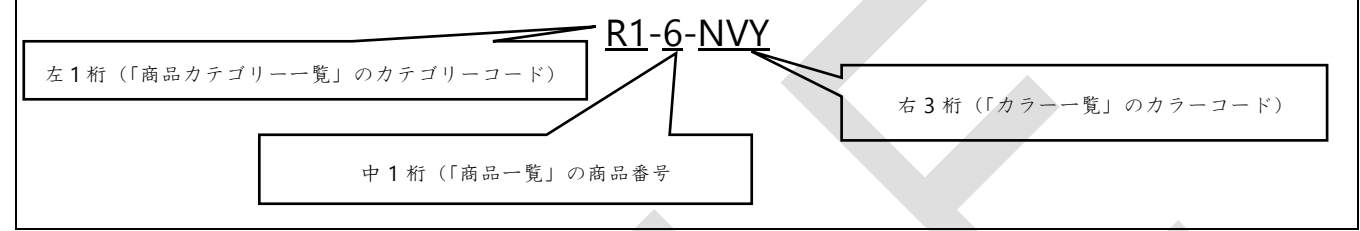

設問1 シート「とりまとめ表」のセルA1にゼッケン番号(半角)を、セルA2に氏名を入力しなさい。

設問2 次に示す箇所に、名前を定義しなさい。

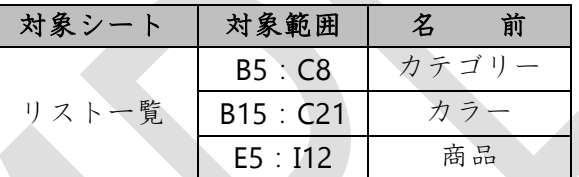

設問3 シート「とりまとめ表」の次に示す箇所を、以下の指示及び順序に従い。関数を用いて求めなさい。

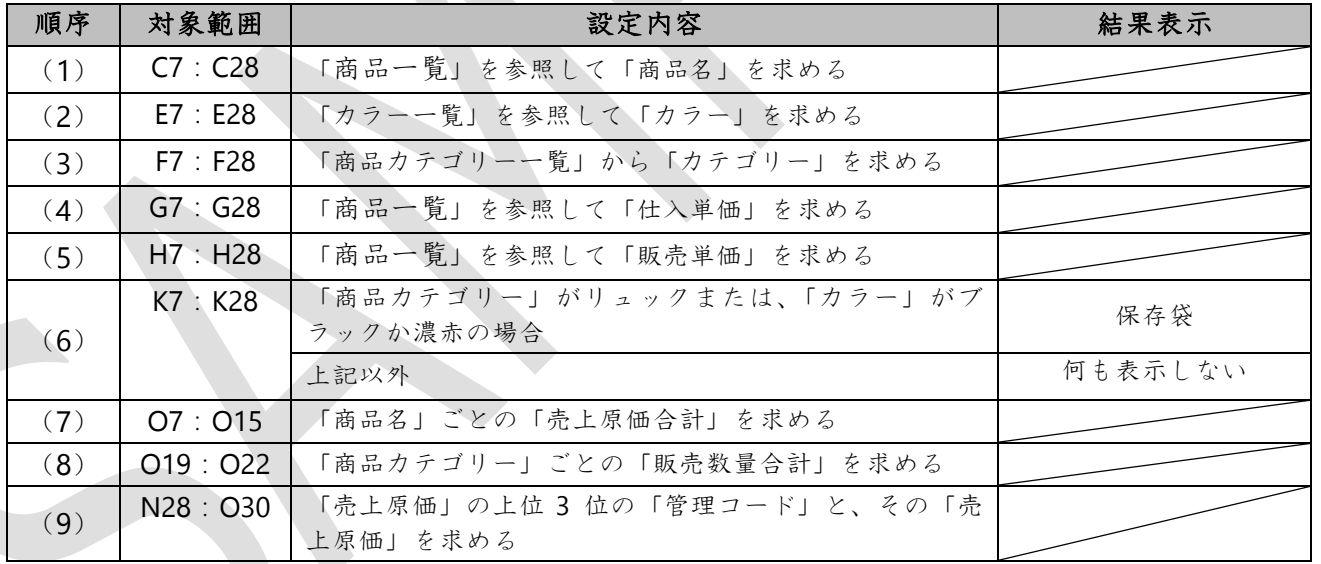

設問4 シート「とりまとめ表」の次に示す箇所に、以下の指示に従い、表示形式を設定しなさい。

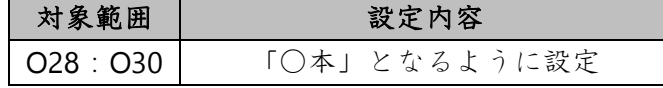

## 【課題 3】

デスクトップ上の「提供データ」フォルダから、「セール売上数.xlsx」を開き、次に示す<各シー トの概要>をもとに、以下の設問に従ってデータを処理しなさい。

- <各シートの概要>
- シートは、「一覧表」及び「分析」の 2 種類である。
- シート「一覧表」は、特売商品の売上数を示すものである。
- シート「分析」は、「一覧表」からデータの抽出を行うためのものである。

設問1 シート「分析」のセルA1にゼッケン番号(半角)。A2に氏名を入力しなさい。

設問2 次の指示に従い、シート「一覧表」からシート「分析」へ抽出を行いなさい。

#### <抽出 1>

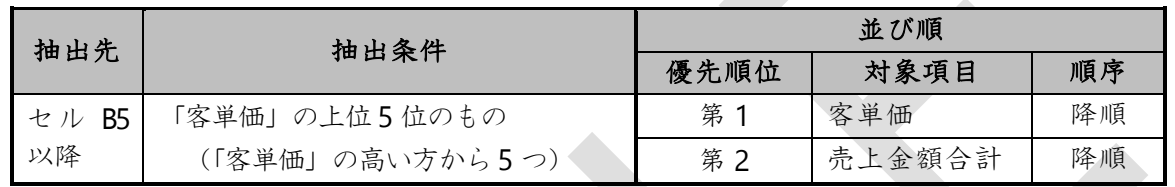

<抽出 2>

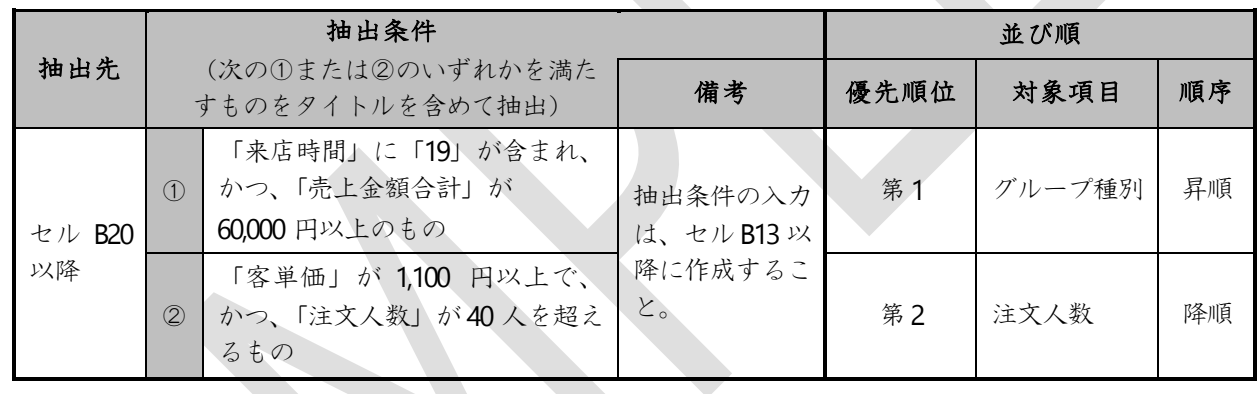

設問3 次の指示に従い、集計を行いなさい。

<集計作業用の新規シートの作成>

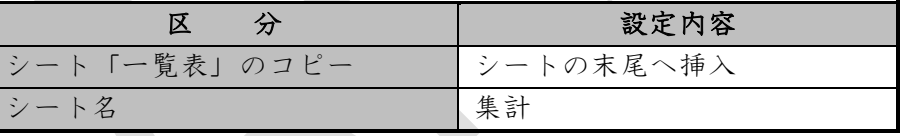

<集計作業>

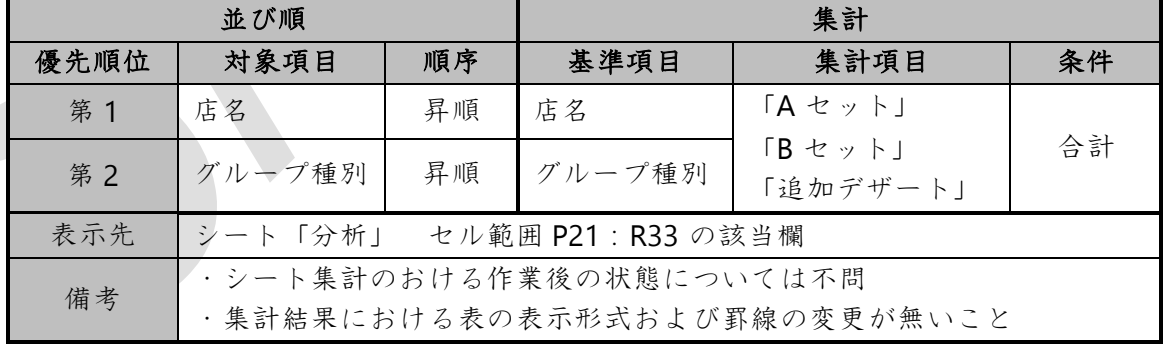

設問4 フォルダ「解答」に「kadai03.xlsx」のファイル名で保存しなさい。

### 【課題 4】

デスクトップ上の「提供データ」フォルダから、「売上と粗利.xlsx」を開き、以下の設問に従って グラフを完成させなさい。

- 設問1 セルA1にゼッケン番号(半角)、セルA2に氏名を入力しなさい。
- 設問2 下の<完成イメージ>に示すグラフを次の指示に従い作成しなさい。ただし、以下の設問で特に指 示のないフォントについては、全て「メイリオ」で「10 ポイント」の全角とし、英数字と括弧は 半角としなさい。

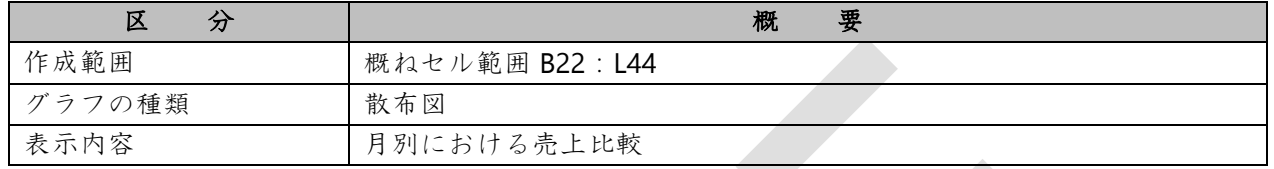

設問3 次の指示に従い、グラフの設定を行いなさい。ただし、特に指示のないものについては、規定値の ままとすること。

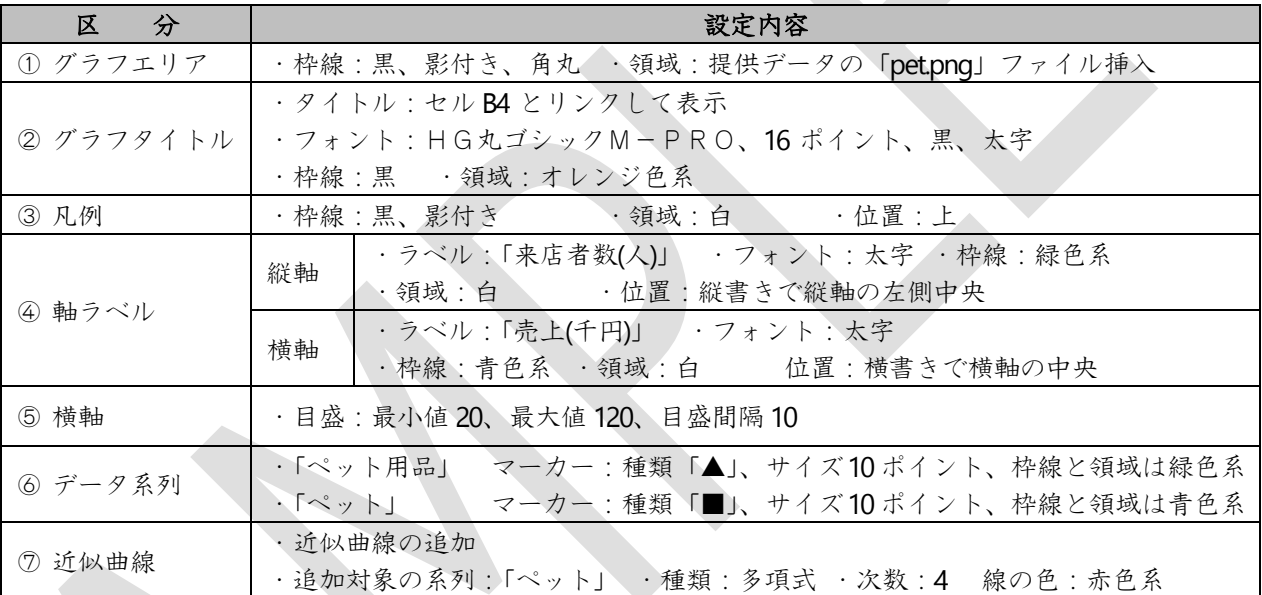

#### 設問4 次の指示に従い、印刷に関するページ設定を行いなさい(印刷はしないこと)。

なお、最終的なワークシート上と印刷プレビューとの表示の違いは問わない。

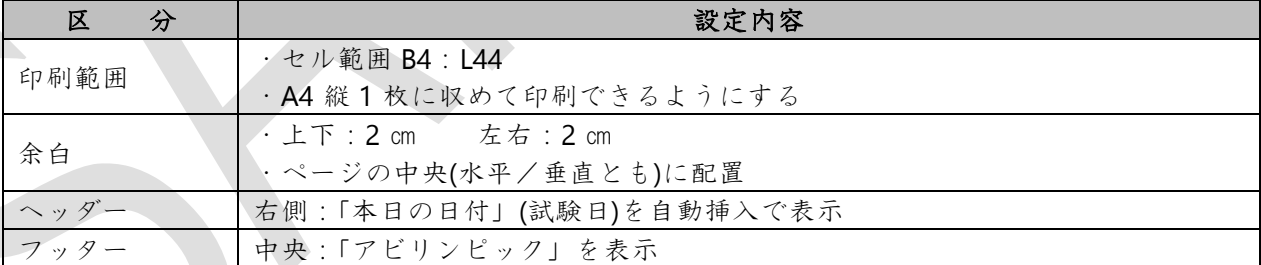

設問5 フォルダ「解答」に、「kadai04.xlsx」のファイル名で保存しなさい。

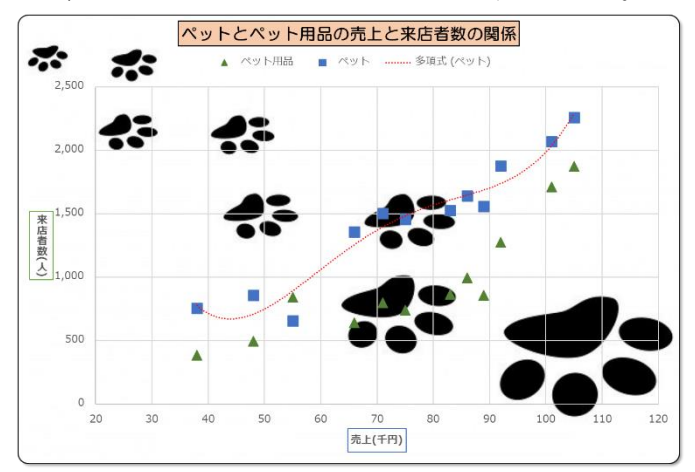